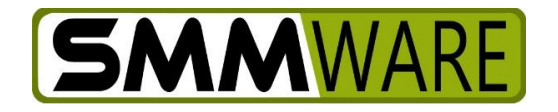

# SMMware Subscriber News

June 24, 2021,

## **Summary**

- Uploading Receipts for Expenses
- Job Listings: Filter by Organization

## **Uploading Receipts for Expenses**

When you add an expense, you can now upload a scan (either to an image or a PDF) of the receipt.

#### When entering an expense

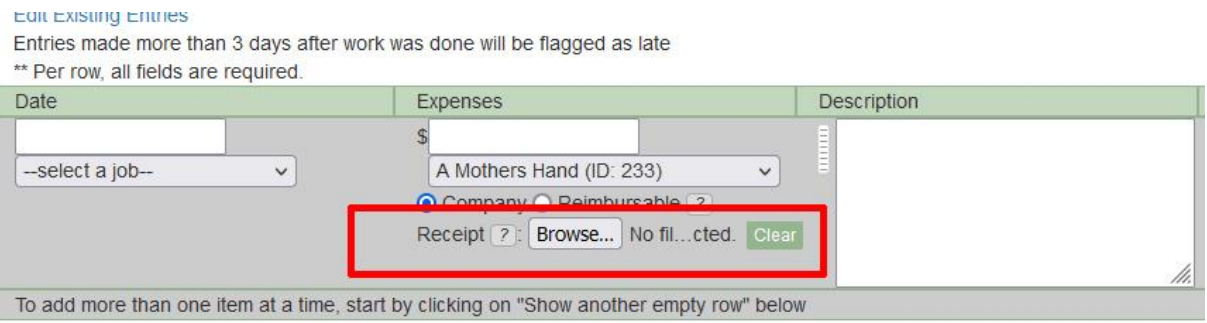

When editing an expense, to open a popup for the receipt

# **Record My Expenses**

Editing details for item 8815, Associate System Administrator

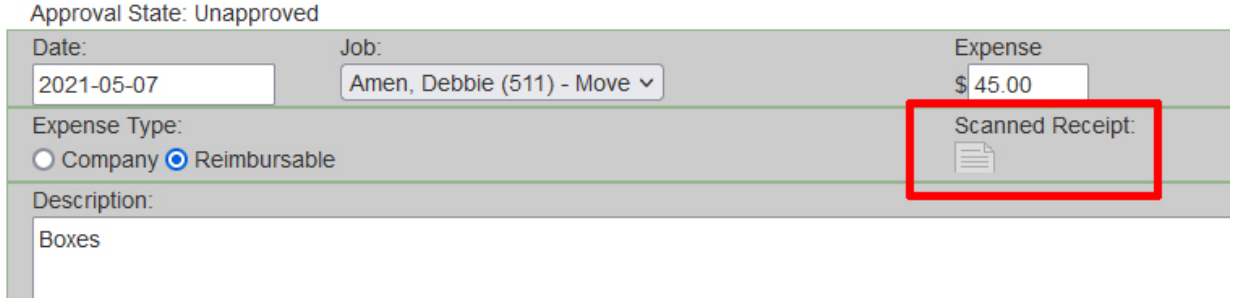

The receipt popup, to view or update the receipt

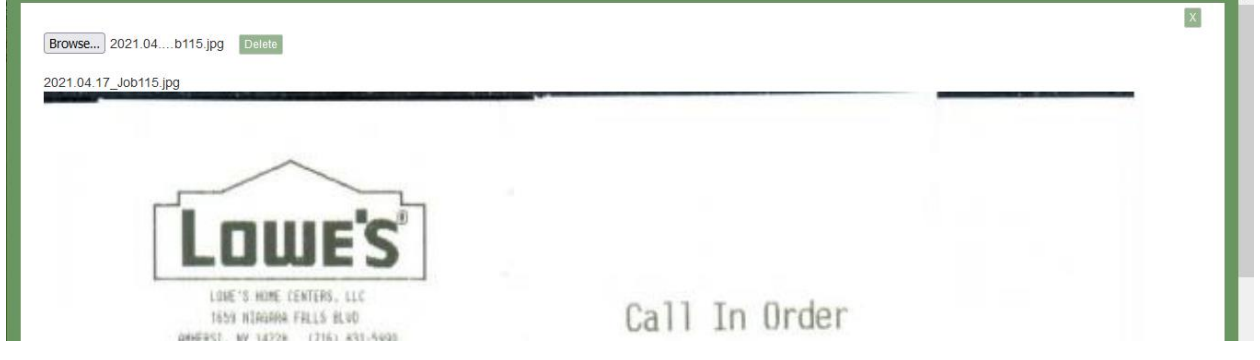

# **Job Listings: Filter By Organization**

If you want to know how many moves you made to a given Senior Living Center, SMMware can now answer that question for you.

Then in the Job Listing view, you can filter against the list of Senior Living Centers (or whatever other organization type you might care to configure the dropdown for). The other filter settings like Date Range also apply, allowing you to fine tune your question.

For a job to be included in the filtering results above, in the job profile the dropdown of Senior Living Centers now remembers what you picked. For results to appear in the listing filter, the job must have the dropdown set for the move-to address.

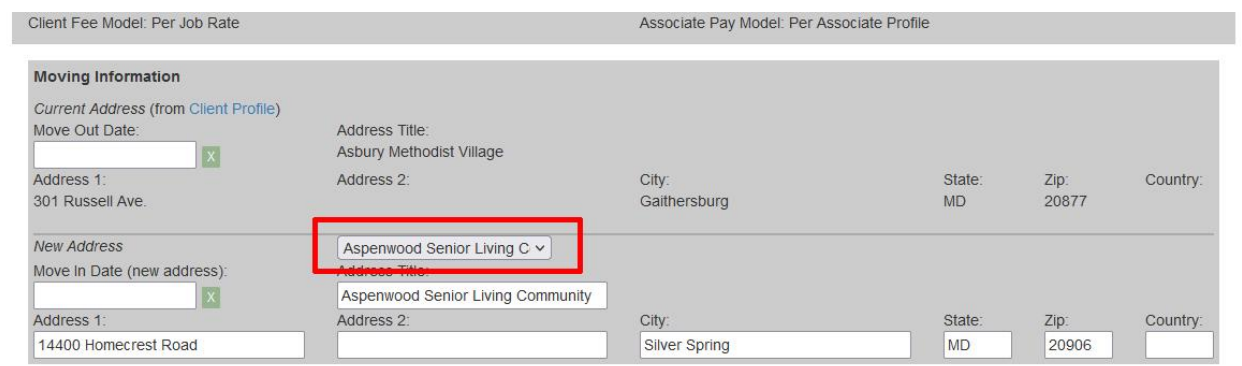

Thanks, and stay safe.

- Brian Jacobs